# MICROSOFT ACCESS MCQ BASED COMPUTER MCQ PRACTICE QUESTIONS AND ANSWERS PDF WITH EXPLANATION

# For All Competitive SSC, Bank, IBPS, UPSC, Railway, IT & Other Govt. Exams

Created By Careericons Team

Q1. In Access press .....to Copy the selected control to the Clipboard

- a) CTRL+C
- b) CTRL+X
- c) CTRL+V
- d) None of these

**Q2.** In Access press......to Move the selected control to the left (except controls that are part of a layout)

- a) CTRL+C
- b) CTRL+X
- c) CTRL+V
- d) None of these

Q3. In Access press CTRL+O to

- a) Open a new database
- b) Open an existing database
- c) Exit Office Access 2007Access
- d) None of these

**Q4.** In Access press .....to Move the selected control to the right (except controls that are part of a layout)

a) CTRL+C

b) CTRL+X

- c) CTRL+V
- d) None of these

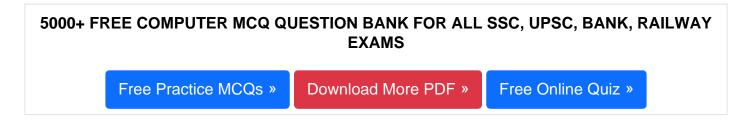

**Q5.** A query prompts a user for a data and then displays only records that contain the specified date. The type of query is this

- a) A parameter query
- b) A crosstab query
- c) An update query
- d) An action query

**Q6.** If you are creating a cross tab query, what must table you are querying contain?

- a) Lots of confusing information
- b) More than 100 records
- c) At least one field
- d) None of the above

**Q7.** In Access to open an existing database press

- a) CTRL+N
- b) CTRL+O
- c) ALT+F4
- d) None of these

Q8. What method can you use to add a new table to your database?

- a) Use Design View to create a table
- b) Enter data directly by using a datasheet
- c) Both of above
- d) All of the above

## Q9. In Access press UP ARROW to

- a) Move up one line
- b) Move up one page
- c) Exit the combo box or list box
- d) None of these

Q10. The following property determines what is displayed in a control.

- a) The control source property
- b) The display property
- c) The comes from property
- d) The data property

### Q11. How can you display Pivot Table report summary data in a currency format?

- a) Use custom calculation
- b) Type in the currency symbol
- c) Modify the field settings
- d) None of the above

Q12. What is the purpose of the description column in Table Design View?

- a) To define the data type applied to each field within the table
- b) To describe the data that should be entered in each field

- c) To enter lookup data that the field should refer to.
- d) None of the above

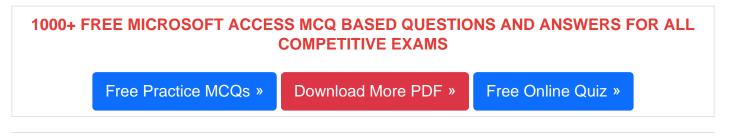

## Q13. Which editor was provided for use with Access Basic?

- a) The Visual Basic 1.0 editor
- b) Notepad
- c) The QuickBasic editor
- d) All of above

#### **Q14.** In Access press ENTER to

- a) Toggle the Navigation Pane
- b) Cycle between open windows
- c) Restore the selected minimized window when all windows are minimized

d) Turn on Resize mode for the active window when it is not maximized; press the arrow keys to resize the window

#### **Q15.** The following method you can use to add a new table to your database

- a) Use Design View to create a table
- b) Enter data directly by using a datasheet
- c) Both of above
- d) All of the above

Read More ms access Question and Answes »

Answers to the above questions :

Q1. Answer: (a)

Q2. Answer: (d)

Q3. Answer: (b)

5000+ COMPUTER MCQ TOPIC WISE MCQ QUESTION BANK WITH SOLVED ANSWERS & FREE PDF

FUNDAMENTAL & CONCEPTS OF COMPUTER COMPUTER SECURITY

COMPUTER ACRONYMS & ABBREVIATION BASICS OF HARDWARE & SOFTWARE

INPUT & OUTPUT DEVICES OPERATING SYSTEM SOFTWARE CONCEPTS

SOFTWARE ENGINEERING DATA STRUCTURES & ALGORITHMS

COMPUTER NETWORKS PARALLEL COMPUTING WINDOW PROGRAMMING

INTERNET AWARENESS MICROSOFT WINDOWS OPERATING SYSTEM

MICROSOFT WINDOWS KEYBOARD SHORTCUTS MICROSOFT OFFICE QUIZ

MICROSOFT WORD MCQ MICROSOFT EXCEL Q/A

MICROSOFT POWERPOINT Q/A MICROSOFT ACCESS MCQ

COMPUTER MEMORY MCQDATA BASE MANAGEMENT SYSTEM (DBMS)

DATA MINING AND DATA WARE HOUSE ELECTRONICS DATA PROCESSING

Q4. Answer: (d)

Q5. Answer: (a)

| Q6. Answer: (c)  |
|------------------|
| Q7. Answer: (b)  |
| Q8. Answer: (c)  |
| Q9. Answer: (a)  |
| Q10. Answer: (a) |
| Q11. Answer: (c) |
| Q12. Answer: (b) |
| Q13. Answer: (b) |
| Q14. Answer: (c) |
| Q15. Answer: (c) |

On our site **Careerions.com**, You can find all the content you need to prepare for any kind of exam like. **Verbal Reasoning, Non-Verbal Reasoning, Aptitude, English, Computer, History, Polity, Economy, Geography, General Science, General Awareness** & So on. Make use of our expertcurated content to get an edge over your competition and prepare for your exams effectively.

Practice with our **Free Practice MCQs, Mock Tests Series, Online Quiz** and get an idea of the real exam environment. Keep track of your progress with our detailed performance reports. They are perfect for competitive exam preparation, as well as for brushing up on basic & fundamental knowledge. The questions are updated regularly to keep up with the changing syllabuses.